## Families: How to Download Medical Forms from 4hOnline

7/2017

## University of California **Agriculture and Natural Resources**

Making a Difference for California

Purpose: This document outlines the steps for a family to follow when they would like to download their Health History and Treatment Authorization Form (aka Medical Form) form from 4hOnline.

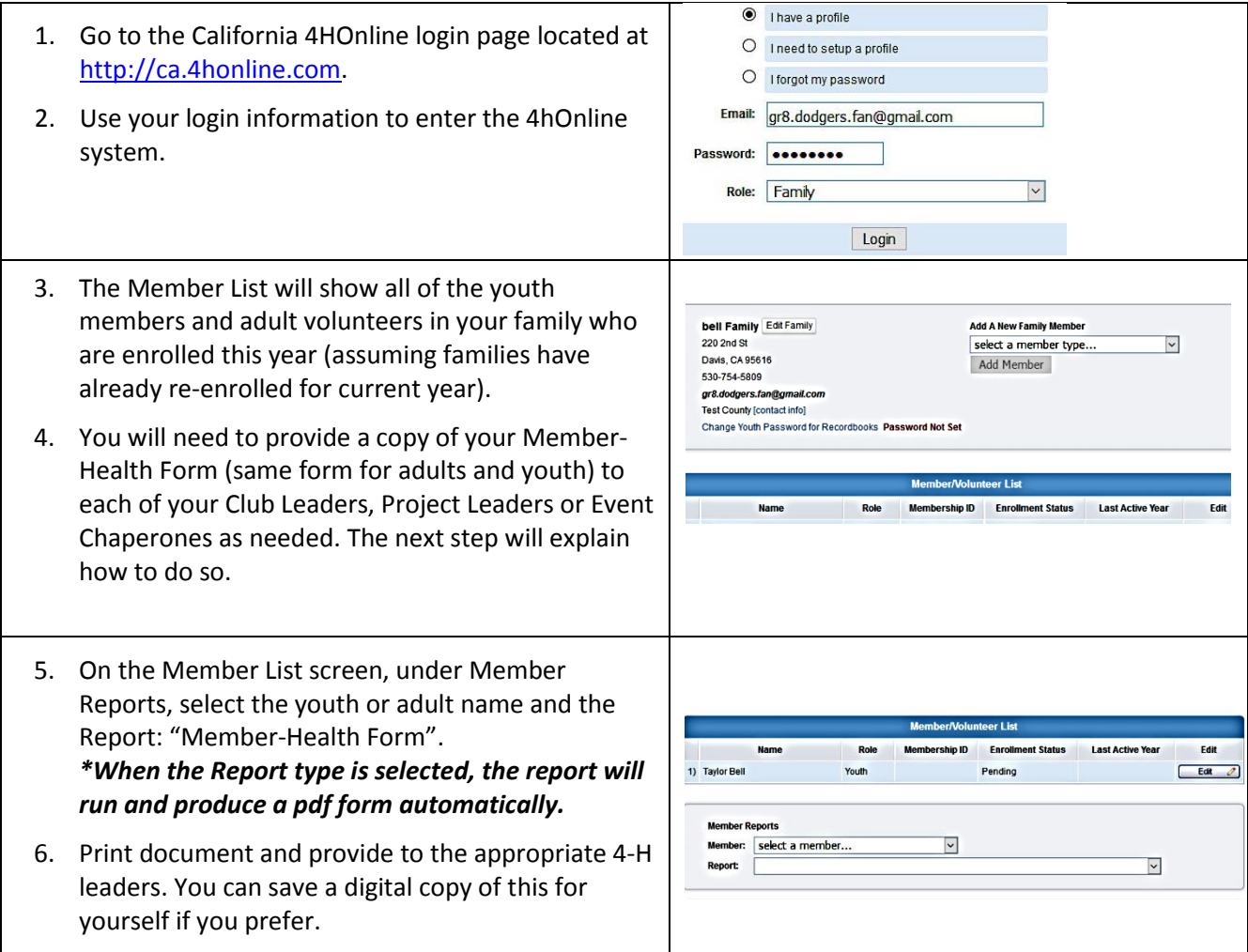

Frequently Asked Questions:

## 1. **What are the steps to take if we need to update the information on the member Health Form?**

*When the health form needs to be updated, families need to login to 4hOnline and make the necessary updates to the Health Form screen and save.*

It is the policy of the University of California (UC) and the UC Division of Agriculture & Natural Resources not to engage in discrimination against or harassment of any person in any of its programs or activities (Complete nondiscrimination policy statement can be found a[t http://ucanr.edu/sites/anrstaff/files/176836.doc\)](http://ucanr.edu/sites/anrstaff/files/176836.doc). Inquiries regarding ANR's nondiscrimination policies may be directed to John I. Sims, Affirmative Action Compliance and Title IX Officer, University of California, Davis, Agriculture and Natural Resources, 2801 Second Street, Davis, CA 95618, (530) 750-1397.

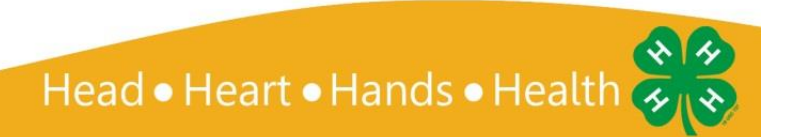